# HP Universal CMDB

Pour les Systèmes d'exploitation Windows et Red Hat Enterprise Linux

Version du logiciel : 10.00

<span id="page-0-0"></span>Matrice de prise en charge

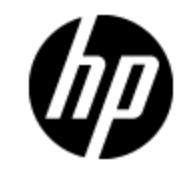

Date de publication du document : Juin 2012 Date de lancement du logiciel : Juin 2012

# **Mentions légales**

## **Garantie**

Les seules garanties applicables aux produits et services HP sont celles figurant dans les déclarations de garantie expresse accompagnant les dits produits et services. Aucun terme de ce document ne peut être interprété comme constituant une garantie supplémentaire. HP ne peut en aucun cas être tenu pour responsable des erreurs ou omissions techniques ou rédactionnelles du présent document.

Les informations contenues dans le présent document sont susceptibles d'être modifiées sans préavis.

## **Légende de restriction des droits**

Logiciel confidentiel. Licence HP valide requise pour la détention, l'utilisation ou la copie. En accord avec les articles FAR 12.211 et 12.212, les logiciels informatiques, la documentation des logiciels et les informations techniques commerciales sont concédés au gouvernement américain sous licence commerciale standard du fournisseur.

# **Copyright**

© Copyright 2002 - 2012 Hewlett-Packard Development Company, L.P.

### **Marques**

Adobe™ est une marque de Adobe Systems Incorporated.

Microsoft® et Windows® sont des marques déposées de Microsoft Corporation aux États-Unis.

UNIX® est une marque déposée de The Open Group.

## **Mises à jour de la documentation**

La page de titre du présent document contient les informations d'identifications suivantes :

- le numéro de version du logiciel ;
- la date de publication du document, qui change à chaque mise à jour de ce dernier ;
- $\bullet$  la date de publication du logiciel.

Pour obtenir les dernières mises à jour ou vérifier que vous disposez de l'édition la plus récente d'un document, accédez à la page :

#### **http://h20230.www2.hp.com/selfsolve/manuals**

Pour accéder à ce site, vous devez créer un compte HP Passport et vous connecter comme tel. Pour obtenir un identifiant HP Passport, accédez à l'adresse :

#### **http://h20229.www2.hp.com/passport-registration.html**

Vous pouvez également cliquer sur le lien **New users - please register** dans la page de connexion de HP Passport.

En vous abonnant au service d'assistance du produit approprié, vous recevrez en outre les dernières mises à jour ou les nouvelles éditions. Pour plus d'informations, contactez votre revendeur HP.

# **Assistance**

Visitez le site d'assistance HP Software à l'adresse :

#### **http://www.hp.com/go/hpsoftwaresupport**

Ce site fournit les informations de contact et les détails sur les offres de produits, de services et d'assistance HP Software.

L'assistance en ligne de HP Software propose des fonctions de résolution autonome. Le site constitue un moyen efficace d'accéder aux outils interactifs d'assistance technique nécessaires à la gestion de votre activité. En tant que client privilégié de l'assistance, vous pouvez depuis ce site :

- rechercher des documents de connaissances présentant un réel intérêt ;
- soumettre et suivre des demandes d'assistance et des demandes d'améliorations ;
- télécharger des correctifs logiciels ;
- **e** gérer des contrats d'assistance ;
- **e** rechercher des contacts de l'assistance HP ;
- **.** consulter les informations sur les services disponibles ;
- participer à des discussions avec d'autres utilisateurs d'un même logiciel ;
- rechercher des cours de formation sur les logiciels et vous y inscrire.

Pour accéder à la plupart des offres d'assistance, vous devez vous enregistrer en tant qu'utilisateur disposant d'un compte HP Passport et vous identifier comme tel. De nombreuses offres nécessitent en outre un contrat d'assistance. Pour obtenir un identifiant HP Passport, accédez à l'adresse suivante :

#### **http://h20229.www2.hp.com/passport-registration.html**

Les informations relatives aux niveaux d'accès sont détaillées à l'adresse suivante :

**http://h20230.www2.hp.com/new\_access\_levels.jsp**

# <span id="page-4-0"></span>**Table des matières**

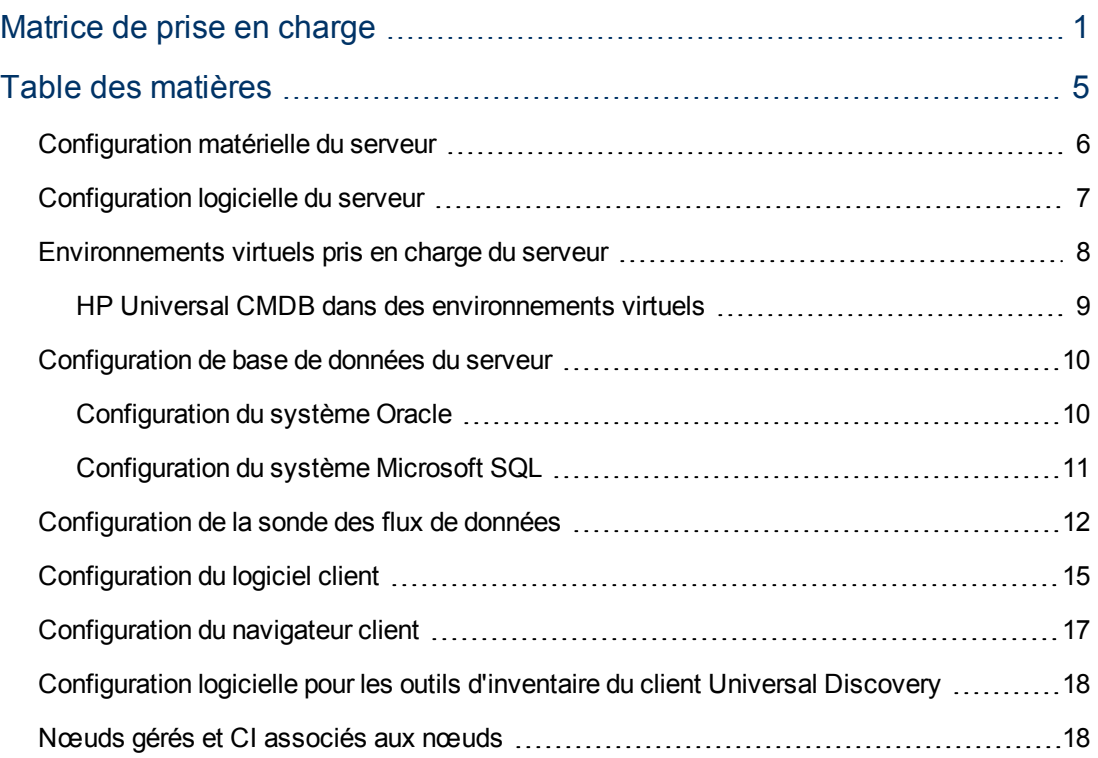

## <span id="page-5-0"></span>**Configuration matérielle du serveur**

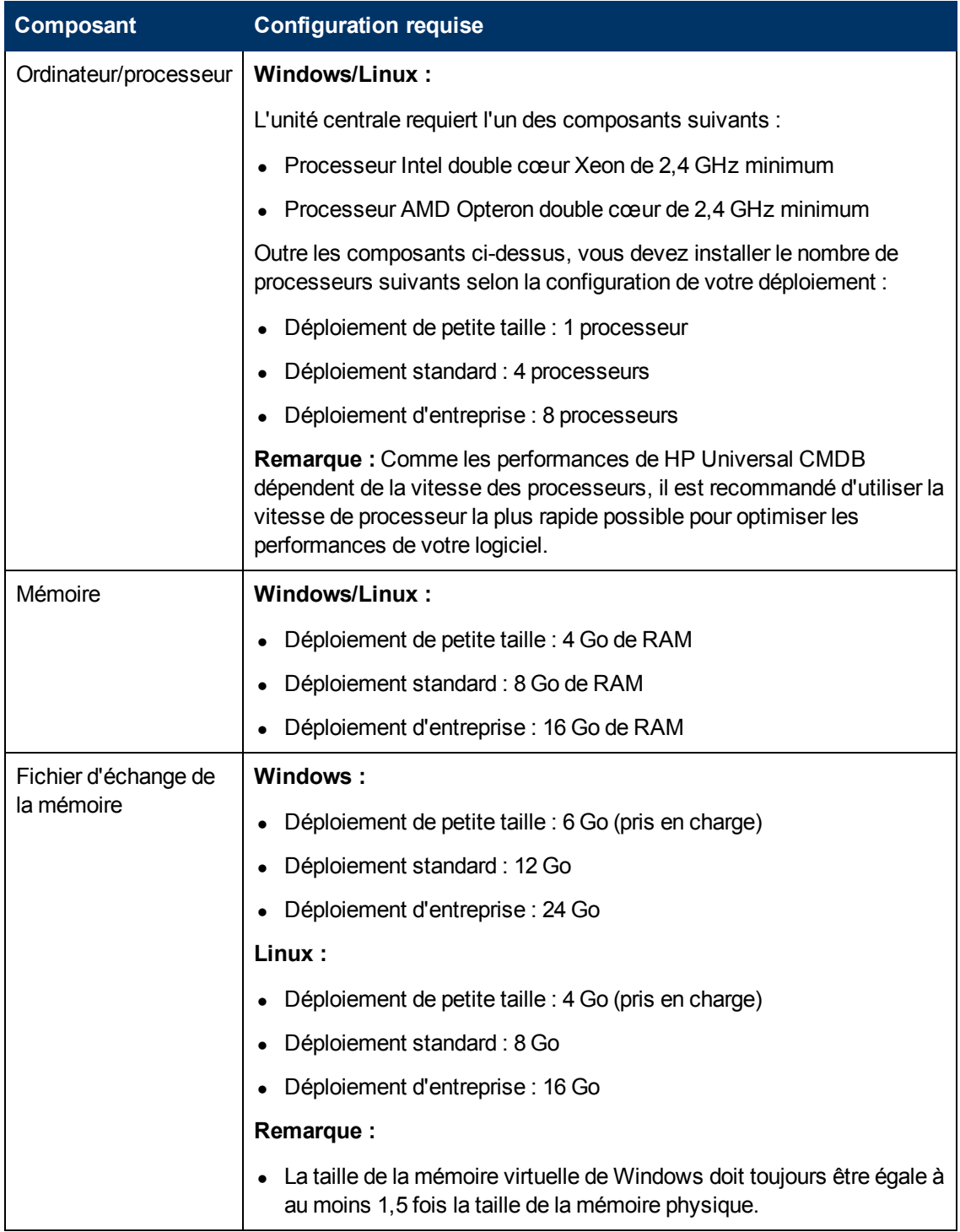

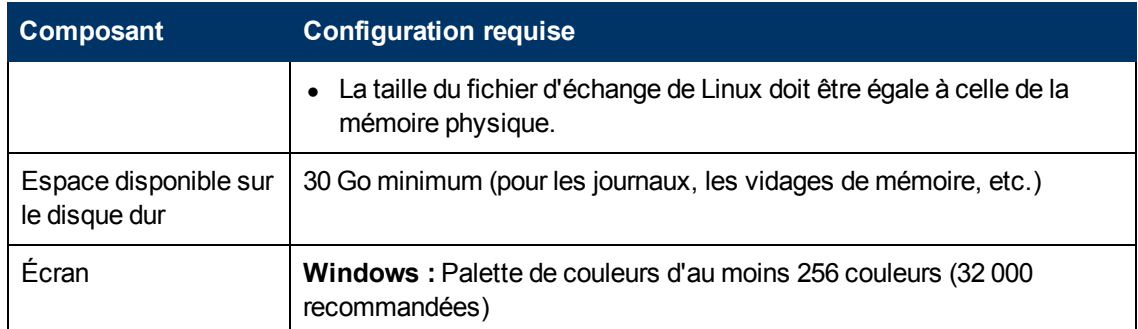

## <span id="page-6-0"></span>**Configuration logicielle du serveur**

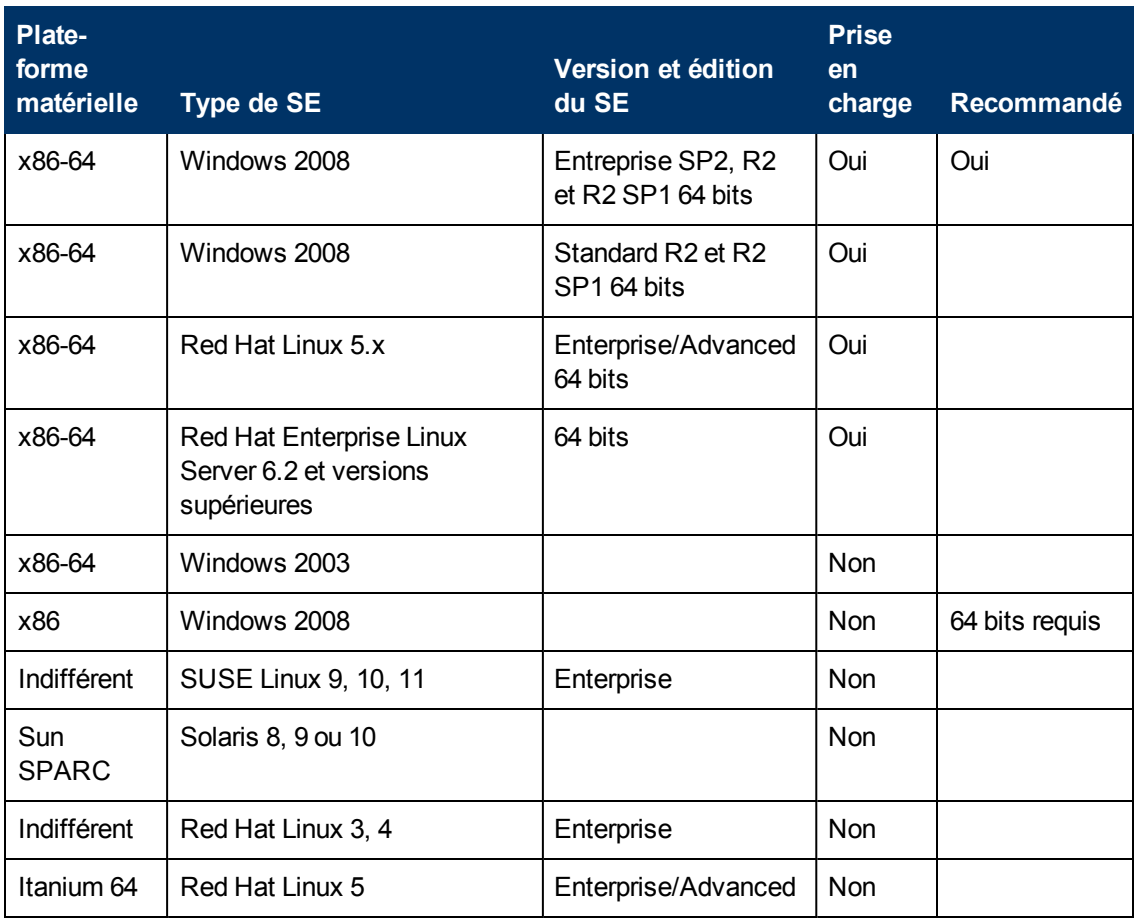

#### **Remarque :**

- Les configurations non prises en charge sont indiquées pour éviter toute ambiguïté sur l'étendue de la matrice de prise en charge.
- Windows 2003 n'est plus pris en charge dans UCMDB 10.00.
- L'installation de HP Universal CMDB n'est pas prise en charge sur les ordinateurs 32 bits.

## <span id="page-7-0"></span>**Environnements virtuels pris en charge du serveur**

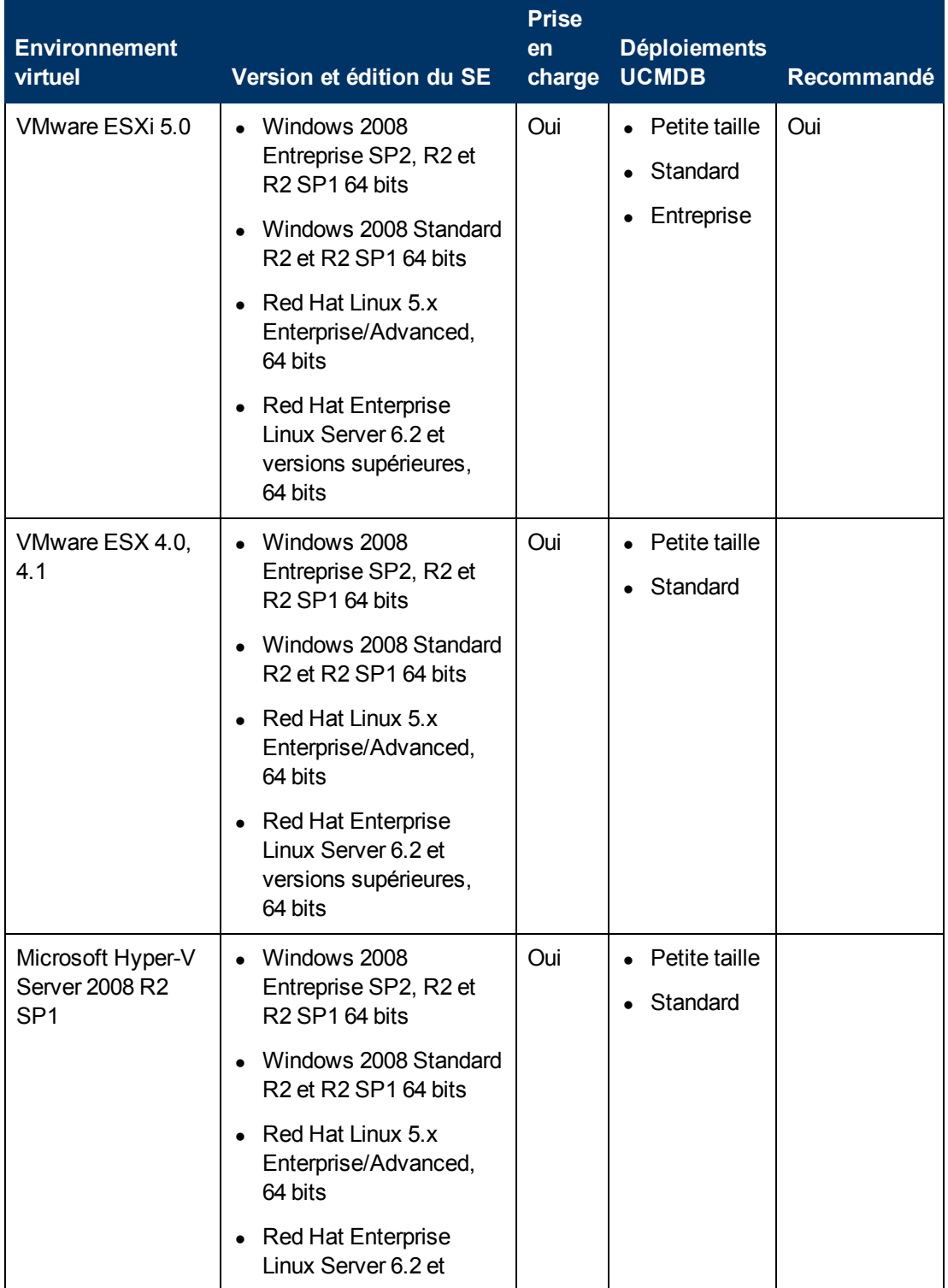

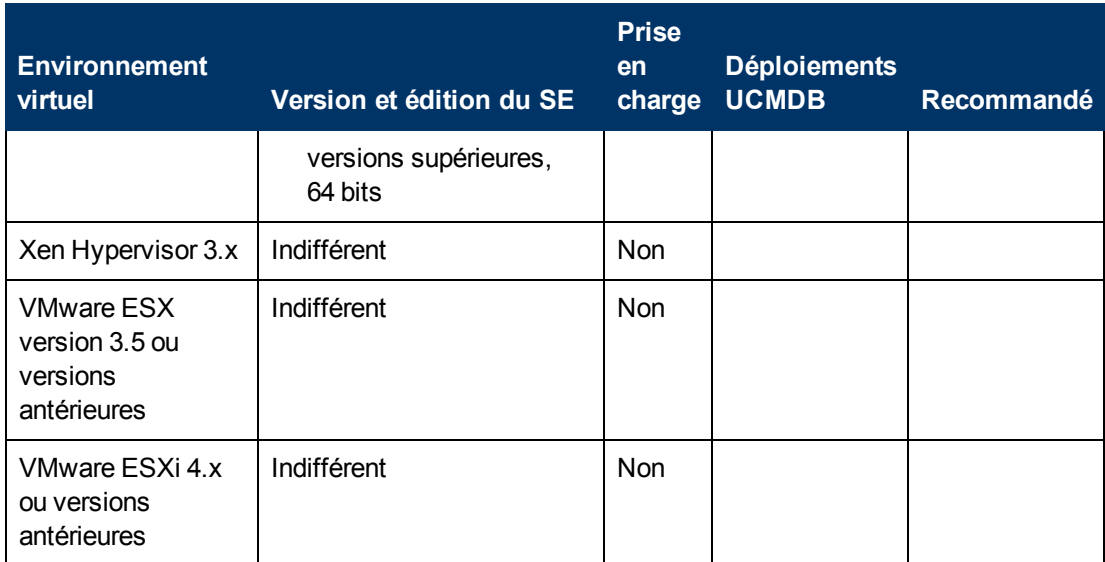

### <span id="page-8-0"></span>**HP Universal CMDB dans des environnements virtuels**

Si vous déployez HP Universal CMDB dans un environnement virtuel tel que sur une plate-forme VMware ESX ou Microsoft Hyper-V, les consignes de dimensionnement d'une installation standard ne sont pas applicables. Les limites et les recommandations générales suivantes s'appliquent à une installation de serveur UCMDB dans des environnements virtuels :

- Les performances de HP Universal CMDB dans des environnements virtuels sont généralement plus lentes que celles d'une installation standard. Certains environnements virtuels sont donc déconseillés pour un déploiement de HP Universal CMDB en entreprise, et sont uniquement pris en charge pour des déploiements standard. Pour connaître les types de déploiement UCMDB pris en charge sur les différentes plates-formes virtuelles, voir ["Environnements](#page-7-0) [virtuels](#page-7-0) [pris](#page-7-0) [en](#page-7-0) [charge](#page-7-0) [du](#page-7-0) [serveur"](#page-7-0) [à](#page-7-0) [la](#page-7-0) [page](#page-7-0) [précédente](#page-7-0). Pour plus d'informations sur la configuration requise pour les déploiements, voir ["Configuration](#page-5-0) [matérielle](#page-5-0) [du](#page-5-0) [serveur"](#page-5-0) [à](#page-5-0) [page](#page-5-0) [6.](#page-5-0)
- Les capacités et les performances de HP Universal CMDB varient selon les différentes ressources serveur (par exemple, unité centrale, mémoire et bande passante réseau) allouées à ses composants.
- Une carte réseau Gigabit doit être utilisée.
- <sup>l</sup> Il est vivement recommandé de ne pas exécuter de serveur de base de données contenant des bases HP Universal CMDB dans des environnements virtuels, si les fichiers de base de données résident sur un disque virtuel d'un environnement virtuel.

Pour une liste complète des plates-formes de virtualisation prises en charge par le serveur UCMDB, voir ["Environnements](#page-7-0) [virtuels](#page-7-0) [pris](#page-7-0) [en](#page-7-0) [charge](#page-7-0) [du](#page-7-0) [serveur"](#page-7-0) [à](#page-7-0) [la](#page-7-0) [page](#page-7-0) [précédente.](#page-7-0)

Pour une liste complète des environnements virtuels pris en charge par la sonde des flux de données, voir ["Configuration](#page-11-0) [de](#page-11-0) [la](#page-11-0) [sonde](#page-11-0) [des](#page-11-0) [flux](#page-11-0) [de](#page-11-0) [données"](#page-11-0) [à](#page-11-0) [page](#page-11-0) [12.](#page-11-0)

### <span id="page-9-0"></span>**Configuration de base de données du serveur**

Cette section décrit les serveurs de base de données pris en charge pour fonctionner avec HP Universal CMDB.

Contenu de cette section :

- ["Configuration](#page-9-1) [du](#page-9-1) [système](#page-9-1) [Oracle"](#page-9-1) [en](#page-9-1) [bas](#page-9-1)
- <span id="page-9-1"></span>• ["Configuration](#page-10-0) [du](#page-10-0) [système](#page-10-0) [Microsoft](#page-10-0) [SQL"](#page-10-0) [à](#page-10-0) [la](#page-10-0) [page](#page-10-0) [suivante](#page-10-0)

### **Configuration du système Oracle**

Le tableau ci-après répertorie les serveurs Oracle pris en charge pour fonctionner avec HP Universal CMDB. Une option prise en charge signifie qu'elle a réussi les tests de base effectués par l'équipe d'assurance qualité de HP.

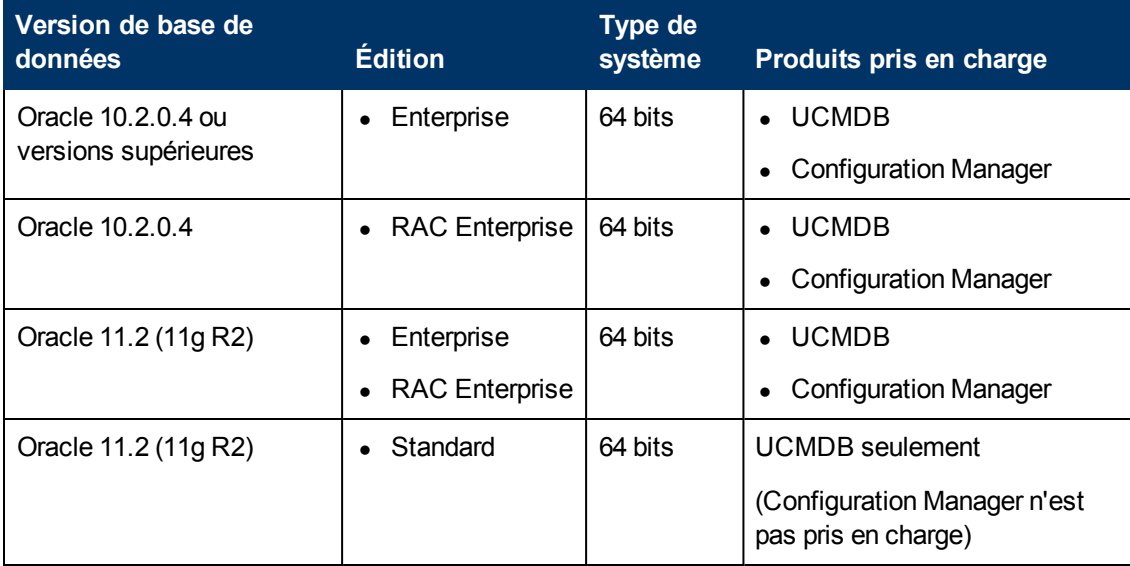

#### **Remarque :**

- Il est vivement recommandé d'appliquer les derniers correctifs Oracle importants en fonction de votre système d'exploitation. Pour plus d'informations, consultez la documentation Oracle.
- Consultez la documentation Oracle pour connaître les plates-formes prises en charge.
- HP Universal CMDB prend en charge l'édition Standard du serveur Oracle lorsqu'il est déployé sans composant UCMDB Configuration Manager.
- Lorsque le serveur HP Universal CMDB est déployé conjointement au composant UCMDB Configuration Manager, Oracle Enterprise d'Oracle et l'option Oracle Partitioning sont requis.
- <sup>l</sup> Il est vivement recommandé d'installer les serveurs UCMDB au sein du même réseau local avec les serveurs de base de données (sans proxy ni pare-feu entre eux). Sinon, les performances du système risquent d'être altérées.
- Si vous avez déjà déployé le serveur HP Universal CMDB avec l'édition Standard d'Oracle 11.2, et que vous prévoyez d'ajouter le composant UCMDB Configuration Manager à votre installation, vous devez d'abord convertir votre base de données Standard Edition en base Enterprise Edition après avoir activé l'option de partitionnement.
- Si vous utilisez une version d'Oracle antérieure à 10.2.0.5, vous devez appliquer le correctif Oracle qui résout l'erreur Oracle n° 5866410. Pour plus d'informations relatives à cette erreur, rendez-vous sur le site Web d'Oracle.

### **Exemples de déploiements testés**

Le tableau suivant répertorie les environnements de déploiement qui ont été testés rigoureusement par l'équipe d'assurance qualité de HP :

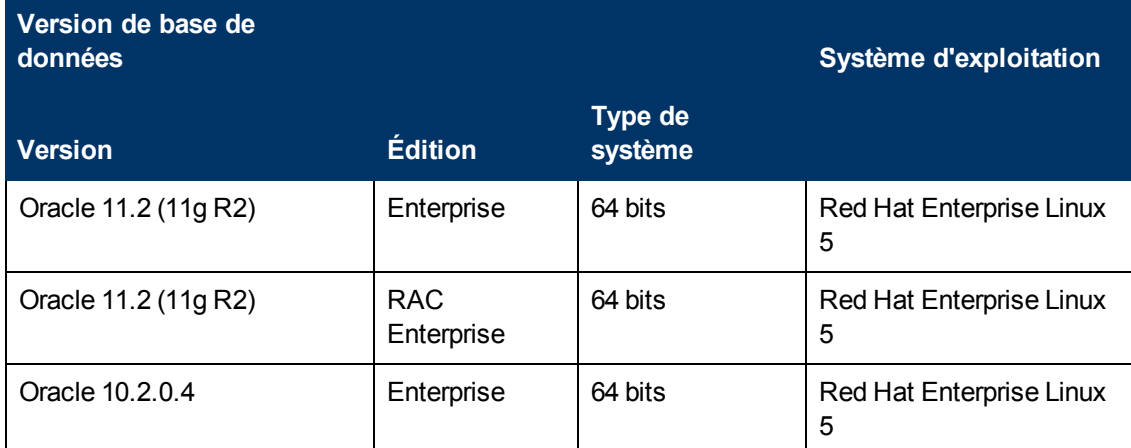

### <span id="page-10-0"></span>**Configuration du système Microsoft SQL**

Le tableau ci-après répertorie les serveurs Microsoft SQL pris en charge pour fonctionner avec HP Universal CMDB. Une option prise en charge signifie qu'elle a réussi les tests de base effectués par l'équipe d'assurance qualité de HP.

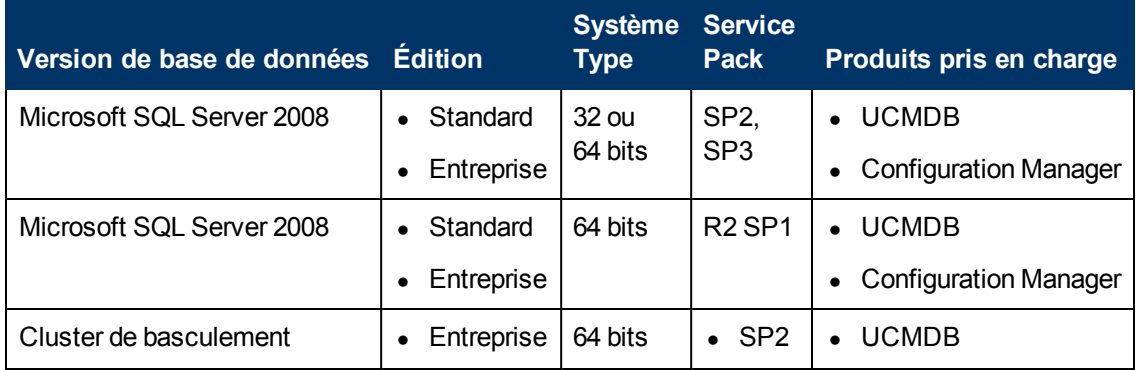

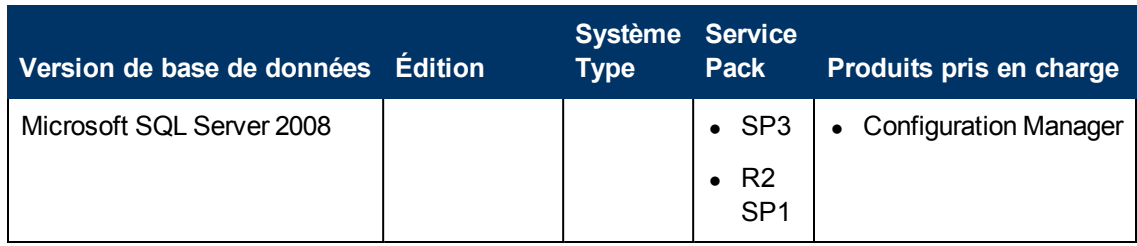

#### **Remarque :**

- Seuls les Service Packs pris en charge doivent être installés avec les derniers correctifs.
- Consultez la documentation de Microsoft pour connaître les plates-formes prises en charge.
- SQL Server 2008 Service Pack 2 ne sera plus pris en charge à partir du mois d'octobre 2012. Les prochains service packs d'UCMDB ne géreront donc plus SQL Server 2008 SP2.
- Le cluster de basculement Microsoft SQL Server 2008 prend uniquement en charge les déploiements standard d'UCMDB, ainsi que ceux de petite taille.

### **Exemples de déploiements testés**

Le tableau suivant répertorie les environnements de déploiement qui ont été testés rigoureusement par l'équipe d'assurance qualité de HP :

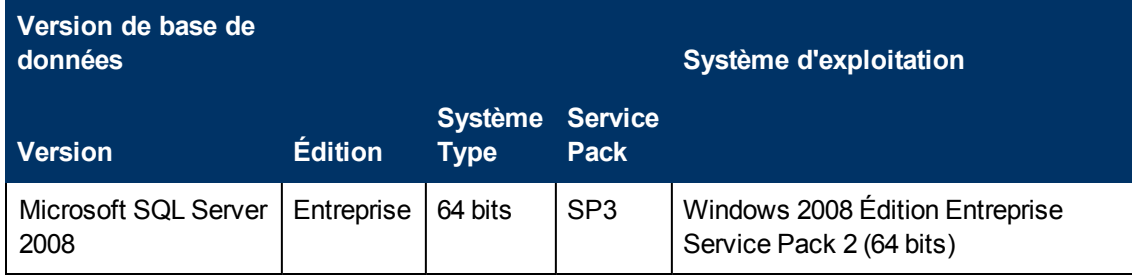

## <span id="page-11-0"></span>**Configuration de la sonde des flux de données**

### **Configuration matérielle**

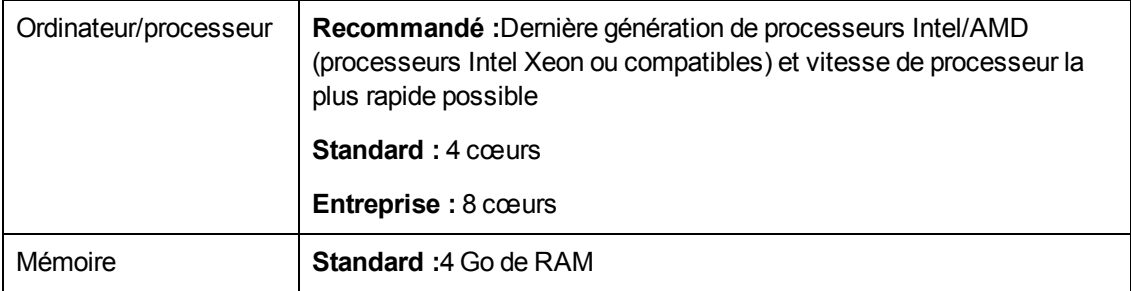

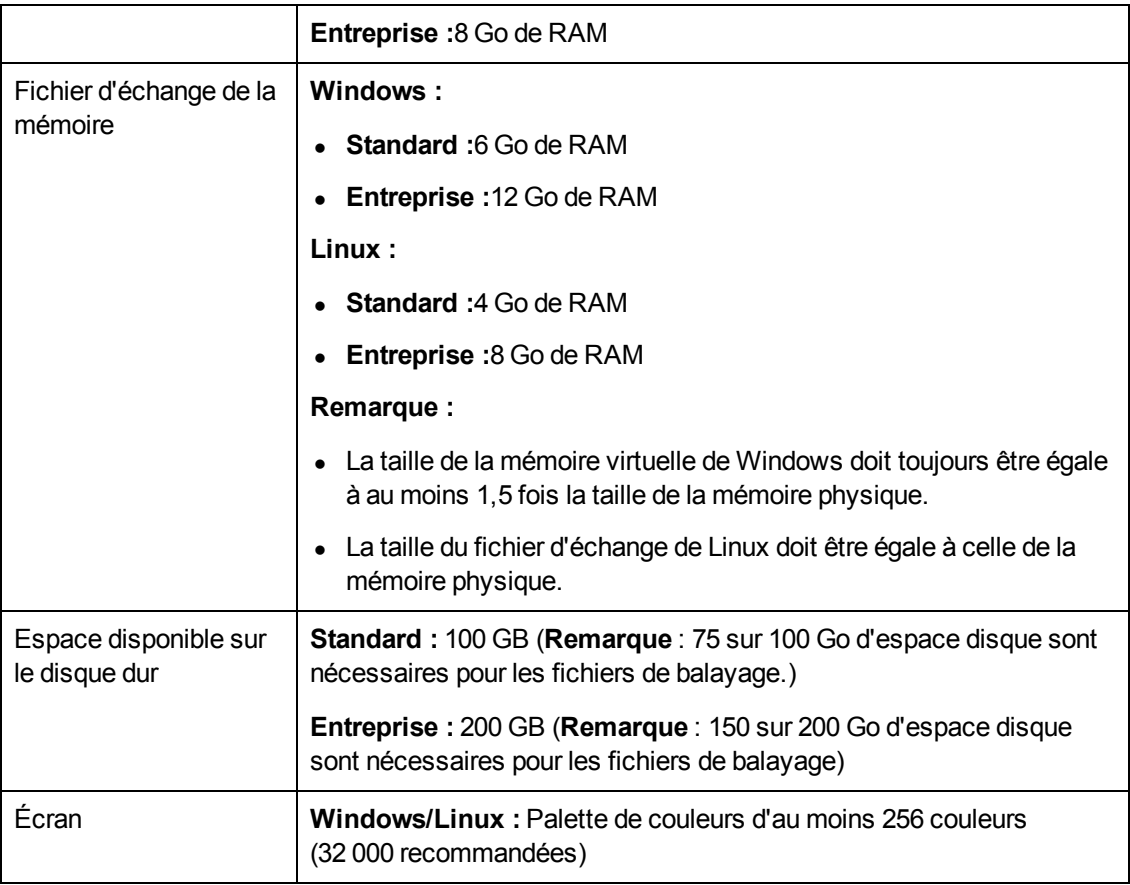

#### **Remarque :**

- Un déploiement de type Standard prend en charge un inventaire bi-hebdomadaire par scanner de 25 000 nœuds ou une découverte quotidienne de 5 000 nœuds pour le mappage des dépendances des applications.
- Un déploiement de type Entreprise prend en charge un inventaire bi-hebdomadaire par scanner de 50 000 nœuds ou une découverte quotidienne de 10 000 nœuds pour le mappage des dépendances des applications.
- <sup>l</sup> D'autres combinaisons de nœuds d'inventaire par scanner et de nœuds de découverte de mappage des dépendances des applications sont également prises en charge, selon l'équation suivante : [le nombre de nœuds de découverte d'inventaire] + 5 fois [le nombre de nœuds de mappage des dépendances des applications] est inférieur ou égal à 25 000 (pour les déploiements Standard) ou 50 000 (pour les déploiements Entreprise). Par exemple, dans le cadre d'un déploiement standard, 15 000 nœuds de découverte d'inventaire et 2 000 nœuds de mappage des dépendances des applications seraient pris en charge.

### **Configuration logicielle**

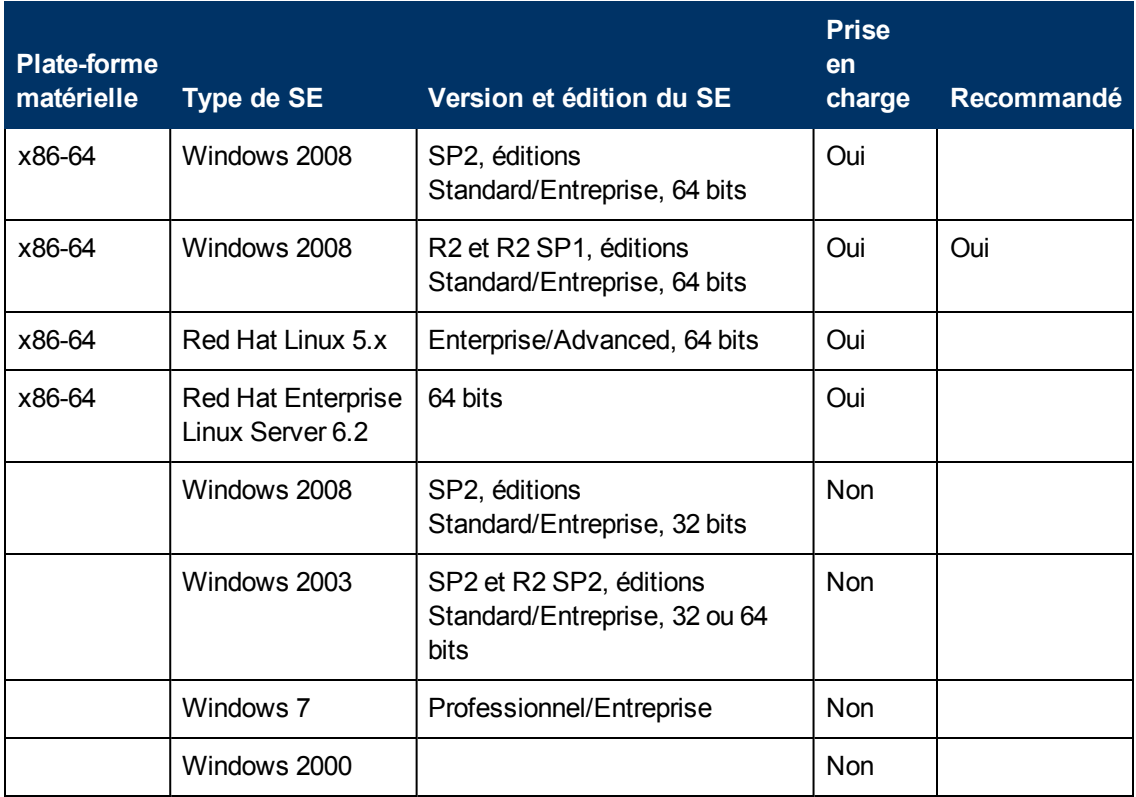

#### **Remarque :**

- Windows 2003 n'est plus pris en charge dans UCMDB 10.00.
- À partir de UCMDB 10.00, la sonde des flux de données prend uniquement en charge les plates-formes 64 bits.
- Pour les plates-formes Linux, seules les intégrations sont gérées, pas la fonction de découverte. Pour plus d'informations, voir "Flux de travail d'une découverte basée sur un module/travail" à page 1 dans le *Manuel de gestion des flux de données HP Universal CMDB*.

### **Bases de données prises en charge**

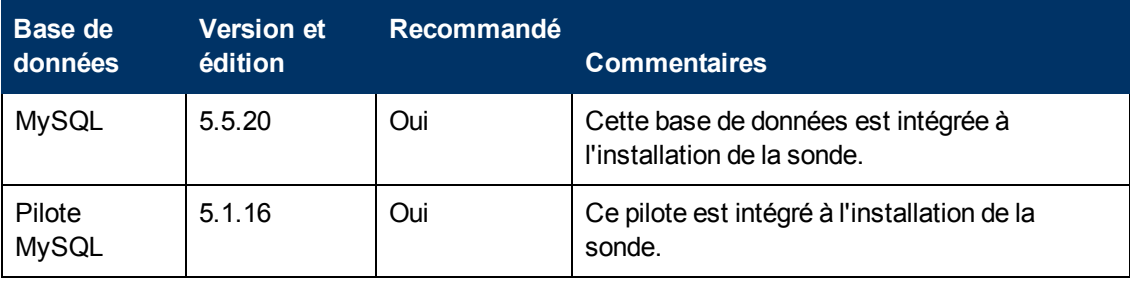

### **Environnement virtuel**

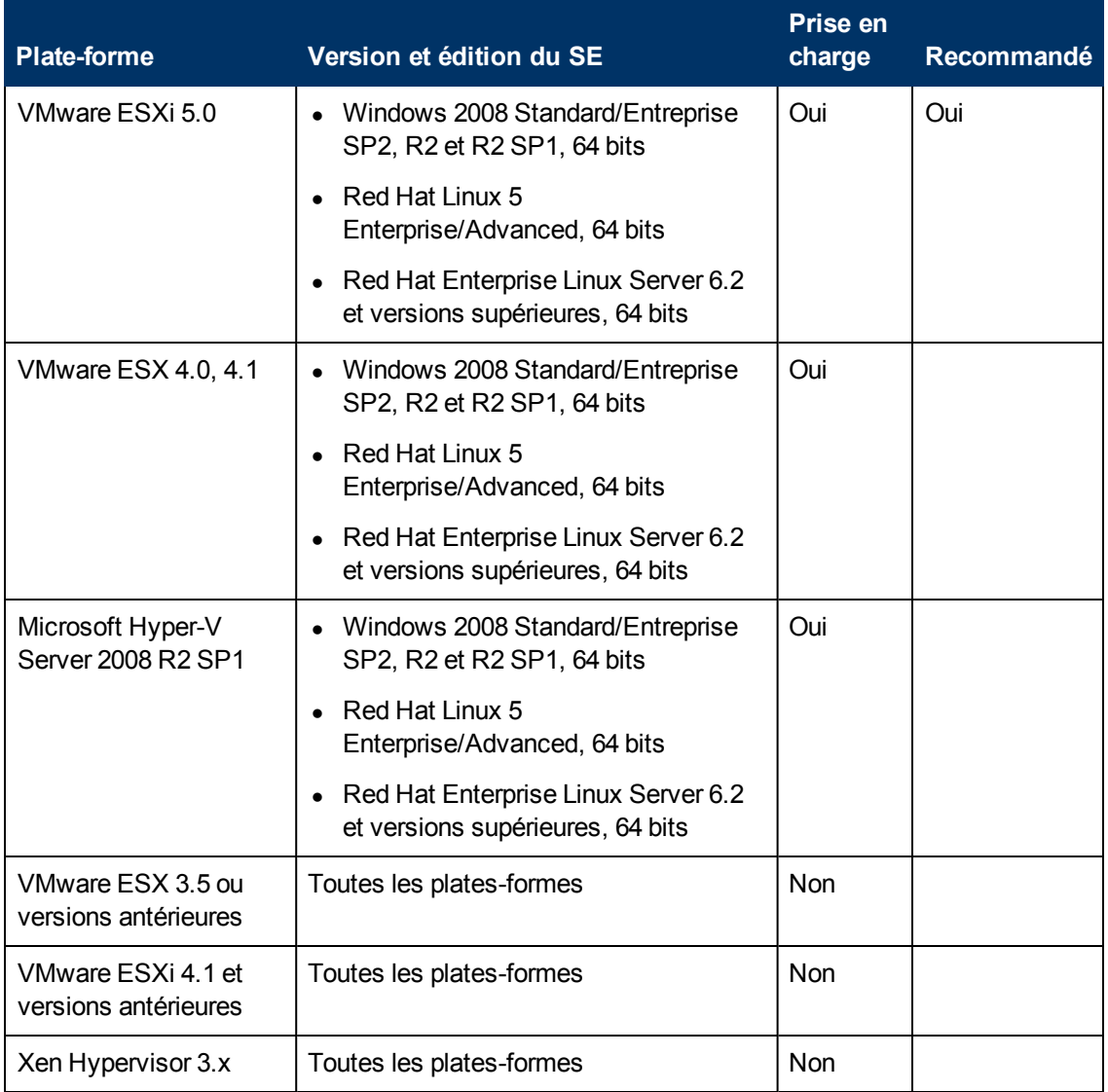

### **Intégration de découverte passive**

La version 9.20 au minimum de HP Real User Monitor (HP RUM) doit être installée et active sur un serveur distinct. En outre, sa configuration doit prévoir son intégration à une sonde des flux de données pour exécuter des découvertes juste-à-temps.

L'installation de HP RUM peut être téléchargée du portail en ligne de l'Assistant HP Software (http://support.openview.hp.com/selfsolve/patches). Recherchez **Real User Monitor** sous **Application Performance Management (BAC)**.

### <span id="page-14-0"></span>**Configuration du logiciel client**

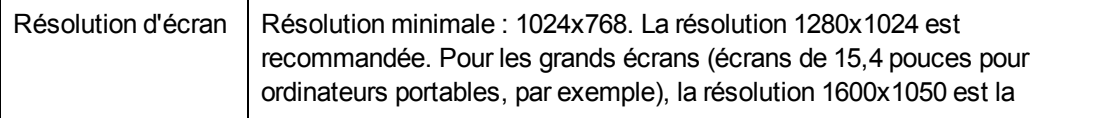

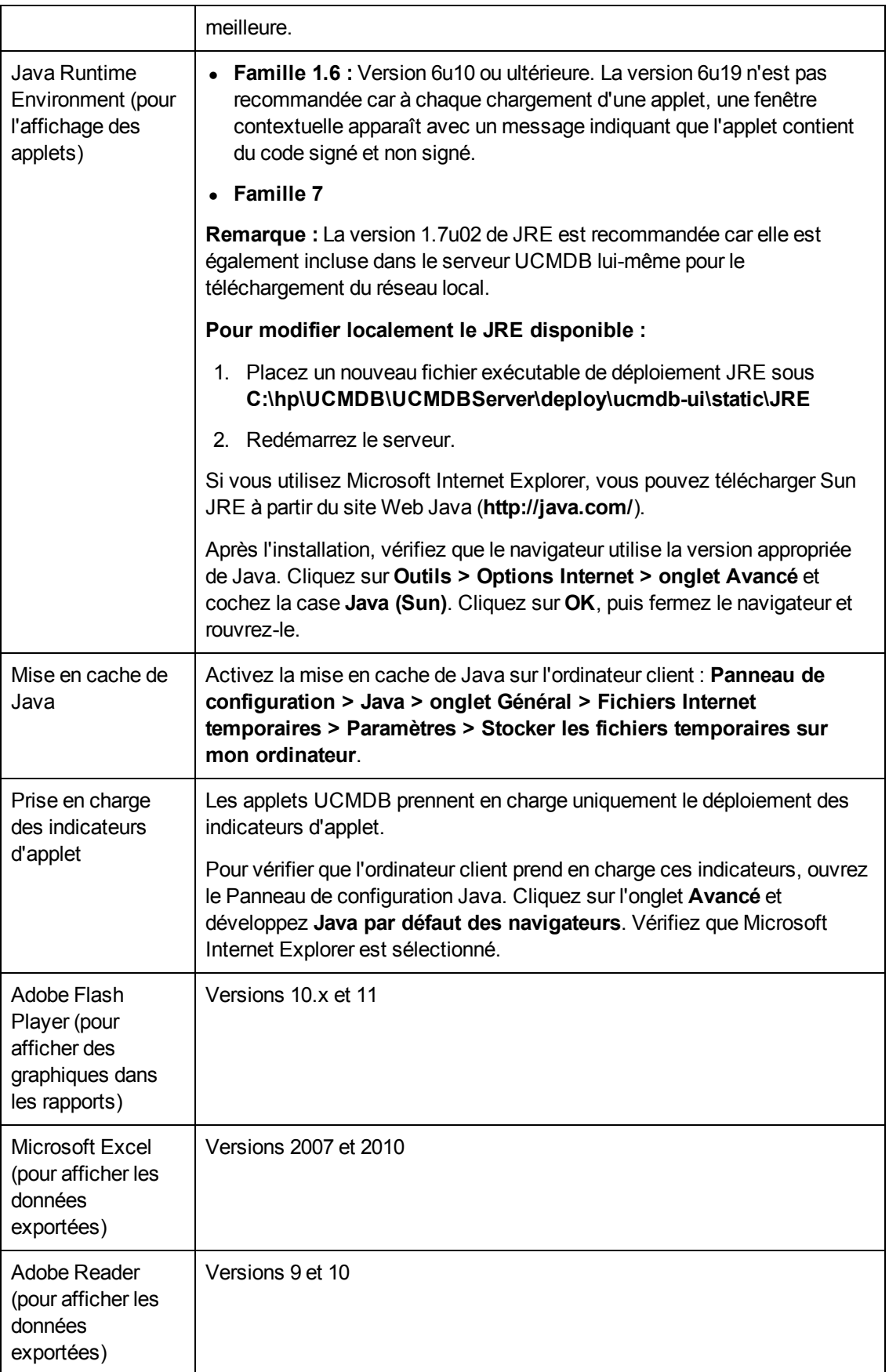

# <span id="page-16-0"></span>**Configuration du navigateur client**

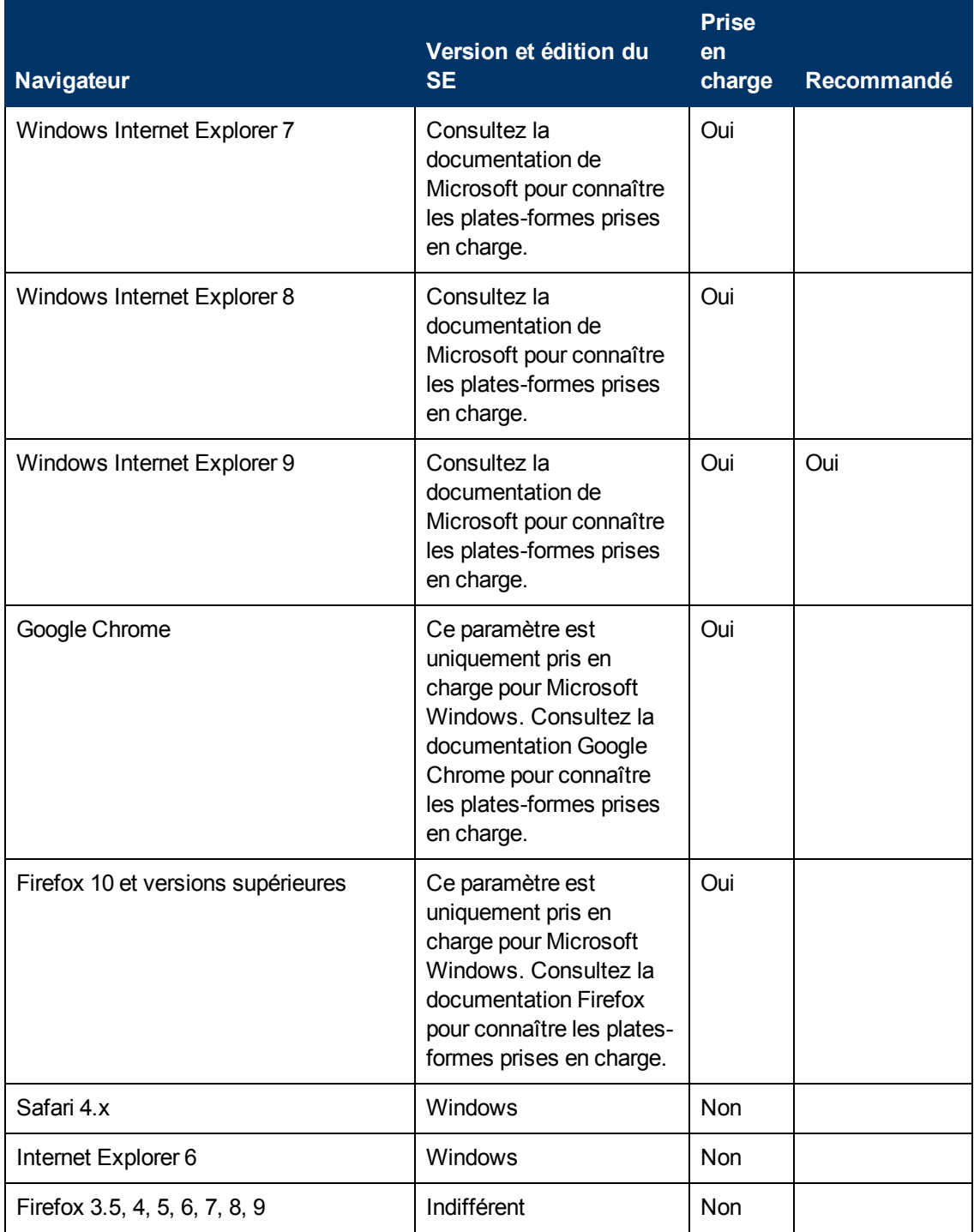

## <span id="page-17-0"></span>**Configuration logicielle pour les outils d'inventaire du client Universal Discovery**

Le tableau suivant indique la configuration logicielle requise pour les outils d'inventaire du client Universal Discovery :

- Éditeur SAI
- Afficheur
- Analysis Workbench

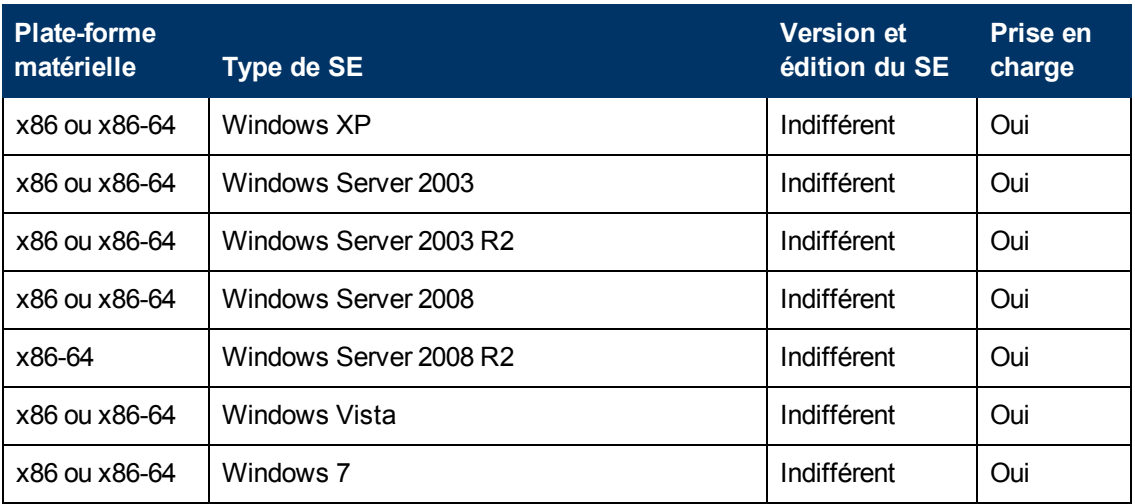

#### **Remarque :**

- $\bullet$  Il est vivement déconseillé d'installer les outils d'inventaire sur le même ordinateur que celui qui exécute la sonde des flux de données, ce en raison d'éventuels problèmes de verrouillage de fichier.
- L'installation des outils d'inventaire sur un ordinateur distinct requiert un processeur double cœur cadencé à 1,5 Ghz au minimum et 4 Go de RAM.

### <span id="page-17-1"></span>**Nœuds gérés et CI associés aux nœuds**

Lors de la planification des capacités, vous devez tenir compte, entre autres, du rapport des nœuds gérés dans CMDB sur les CI associés au nœud. Les CI associés au nœud incluent tous les CI des types qui sont des sous-classes de ressource d'application, d'élément de nœud ou de logiciel en exécution.

Le tableau ci-après répertorie le nombre de CI associés au nœud que vous pouvez découvrir pour chaque nœud géré dans votre environnement. Ce nombre dépend de la taille du déploiement et du nombre de nœuds gérés. Plus vous conservez de nœuds gérés dans CMDB, moins vous découvrez de CI associés aux nœuds pour chaque nœud géré.

Par exemple, dans un déploiement d'entreprise, si vous exécutez 89 600 nœuds gérés, vous pouvez découvrir 160 CI associés à un nœud pour chaque nœud géré. Si vous gérez uniquement 28 000 nœuds gérés, vous pouvez découvrir 500 CI de ressource pour chaque nœud géré.

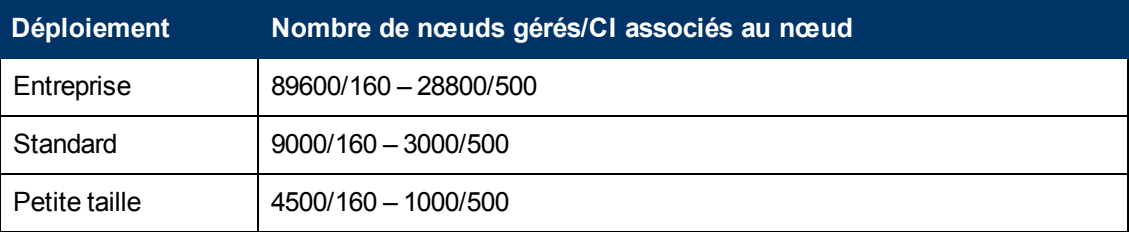

**Remarque :** Les nombres du tableau incluent uniquement les CI et non les relations.

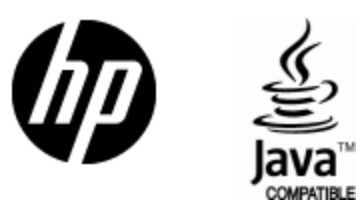

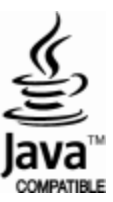